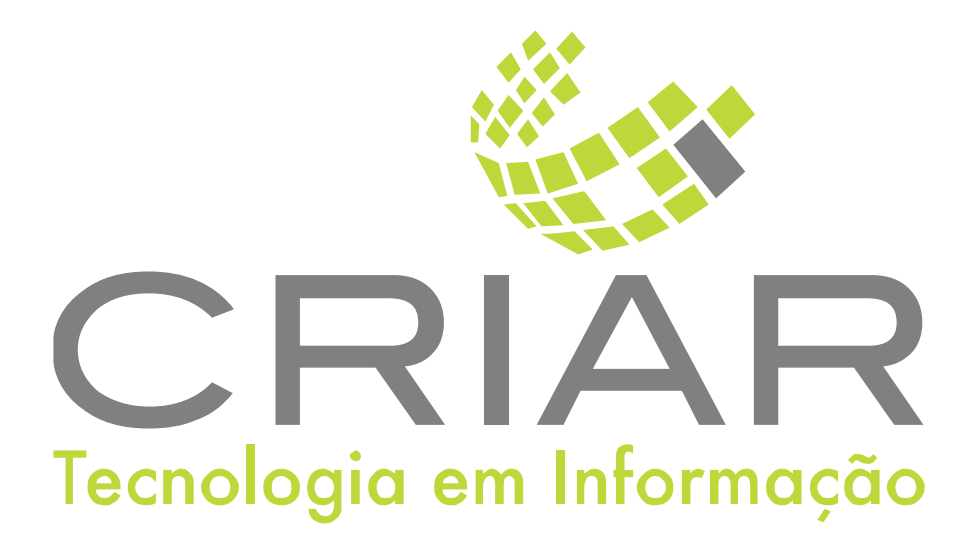

# **Envia e-mail**

Programas Complementares

# **Manual de Instruções**

Versão 2.0 - Abril de 2021

**Desenvolvido por:**  Criar Tecnologia em Informação São Paulo - SP - Brasil

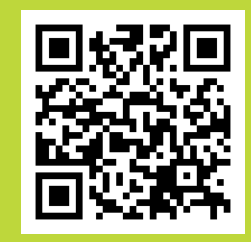

ww.criar.com.br

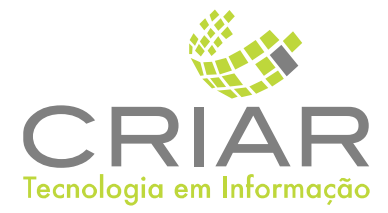

Desenvolvido por: [www.criar.com.br](http://www.criar.com.br) Criar Tecnologia em Informação São Paulo - SP - Brasil

[www.criar.com.br](http://www.criar.com.br)

# Introdução

# Enviã

O programa envia e-mail em lote, gerados pelo sistema.

# Acessando o Sistema

Após ser realizada a instalação, você notará que agora há um novo ícone na, área e Trabalho do Windows, chamado "Envia".

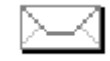

Clique com o botão esquerdo do mouse duas vezes sobre esse ícone! Esta ação iniciará a execução do programa.

Você poderá também usar o botão Iniciar no Windows:

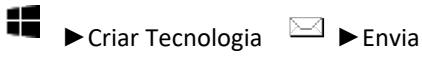

# Usando o Programa

# Tela Principal

Ao iniciar o programa aparecera a seguinte tela:

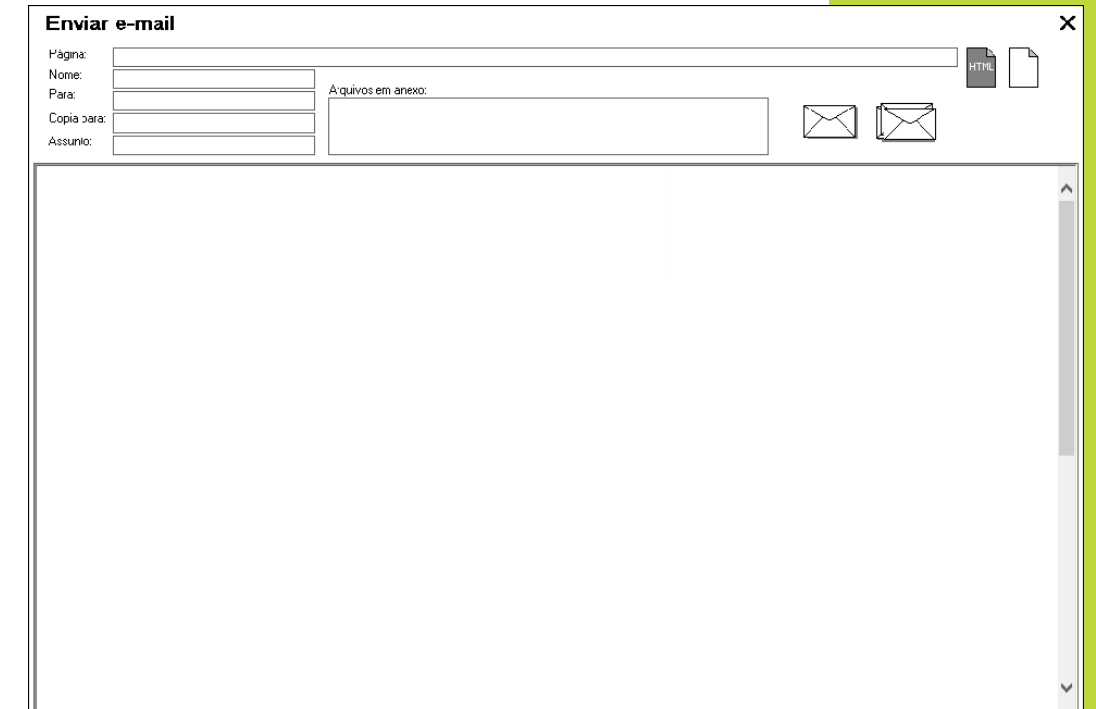

#### Página

Use a área de texto para digitar e ler o texto da conversa.

#### Nome

Nome do arquivo HTML de formato do corpo da mensagem a ser enviada.

Use os ícone:

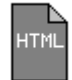

Para escolher o formato HTML. Ao clicar sobre o ícone aparecerá uma caixa de dialogo para escolher o arquivo.

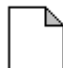

Para escolher o formato texto.

Para E-mail do destinatário da mensagem.

#### Copia para E-mail para um segundo destinatário da mensagem.

#### Assunto

Assunto ou titulo da mensagem a ser enviada.

#### Arquivos em ãnexo

Pode-se incluir arquivos em anexo na mensagem a ser enviada. Clique com o botão direito do mouse sobre o campo de "Arquivos em anexo" aparece o pop-menu:

> **Incluri Arquivo Excluir Arquivo**

Ao clicar sobre "Incluir Arquivo" aparecerá uma caixa de dialogo para escolher o arquivo.

Ao Clicar sobre "Excluir Arquivo" aparecera uma caixa de dialogo para confirmação para eliminar o arquivo (Esta opção só funciona quando já existir arquivo anexado.

# Menu do programa (pop-menu):

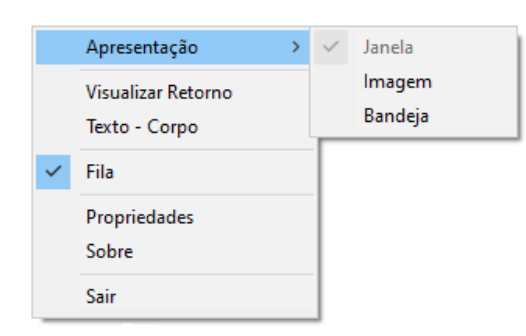

Clicar com o botão direito do mouse em qualquer parte data tela do sistema aparecera:

## Fechando a Tela

Para fechar a tela é só clicar com o botão esquerdo do mouse sobre o  $\blacktriangleright$ 

Outro jeito é utilizando a combinação de teclas ALT+F4, que também fechará a janela aberta.

# **Operações**

## Apresentação

O Modo de apresentação da tela do programa pode ser:

- Janela
- Imagem
- Bandeja

## Visuãlizãr Retorno

Mostra o protocolo de retorno do servidor.

## Texto - Corpo

Abre uma Janela para digitara o texto do corpo do e-mail para usuário não receberão a mensagem e não tem visualizador HTML.

## Filã

Quando Ligado faz o programa verificar se existe arquivo de ordem de envio na pasta ".\Filas". Se existir envia imediatamente a mensagem.

O arquivo de ordem de envio tem o seguinte formato:

1º linha: Nome do Arquivo do Formato HTML da mensagem (Caminho Completo + nome do Arquivo) E

Exemplo:

*C:\Criar Tecnologia\Html\Cobrança.html*

- 2º linha: Assinto da Mensagem.
- Outras linhas: Variáveis de envio para personalização de cada envio, separadas por ";" ponto e virgula, na seguinte ordem:

NOME, EMAIL, PRIMEIRONOME, REME-TENTE, ASSUNTO, VAR1, VAR2, VAR3, VAR4, OBS1, OBS2 e OBS3.

No texto do HTML as variáveis são escrita assim:

#### <p>!\*VAR1\*!<p>

Não tem limite do numero de linha de destinatário para envio.

## Propriedades

Aparecera a seguinte tela:

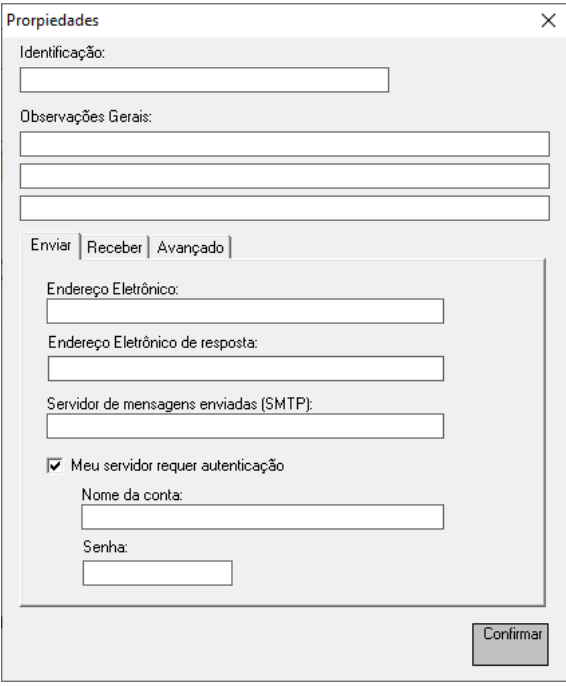

#### **Remetente**

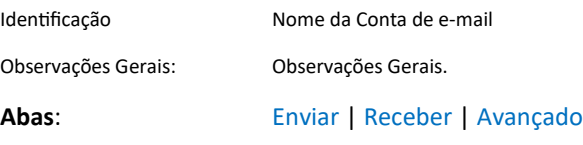

#### **Enviar**

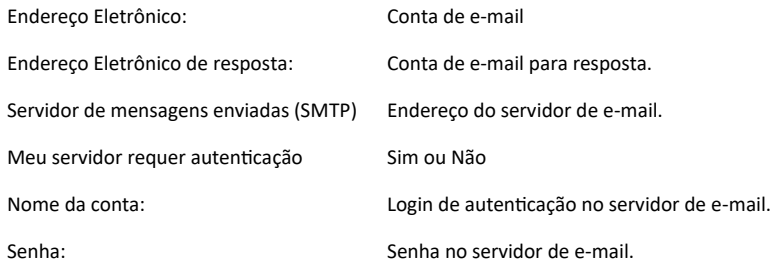

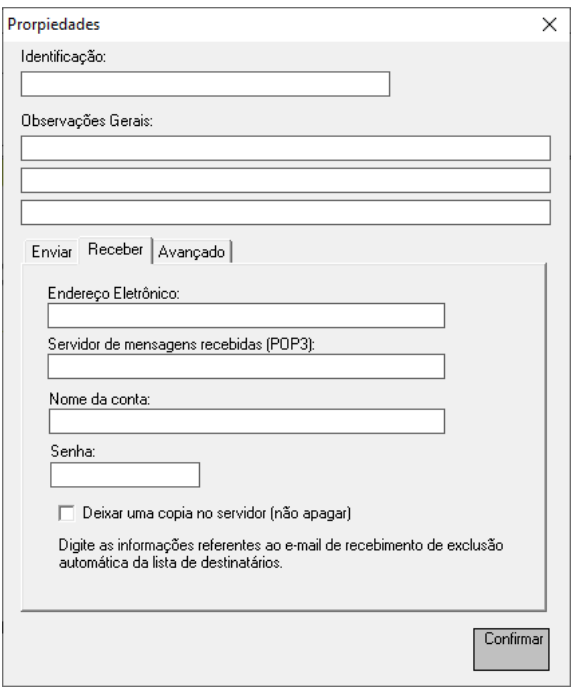

#### **Receber**

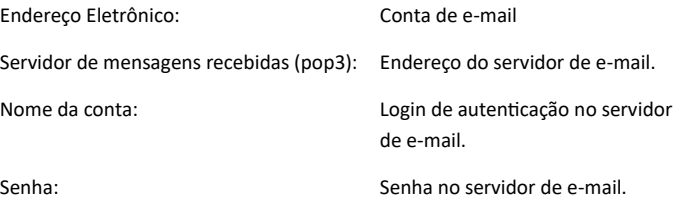

Deixar uma copia no servidor (Não apagar)

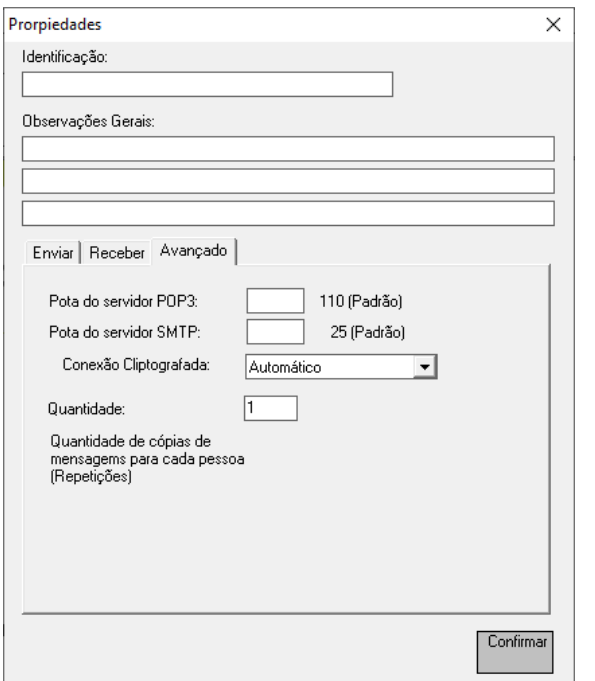

#### **Avançado**

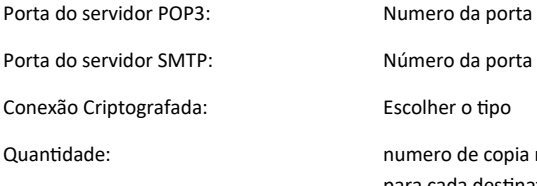

da porta de copia repetidas para cada destinatário.

## Sobre

Aparecera a seguinte tela:

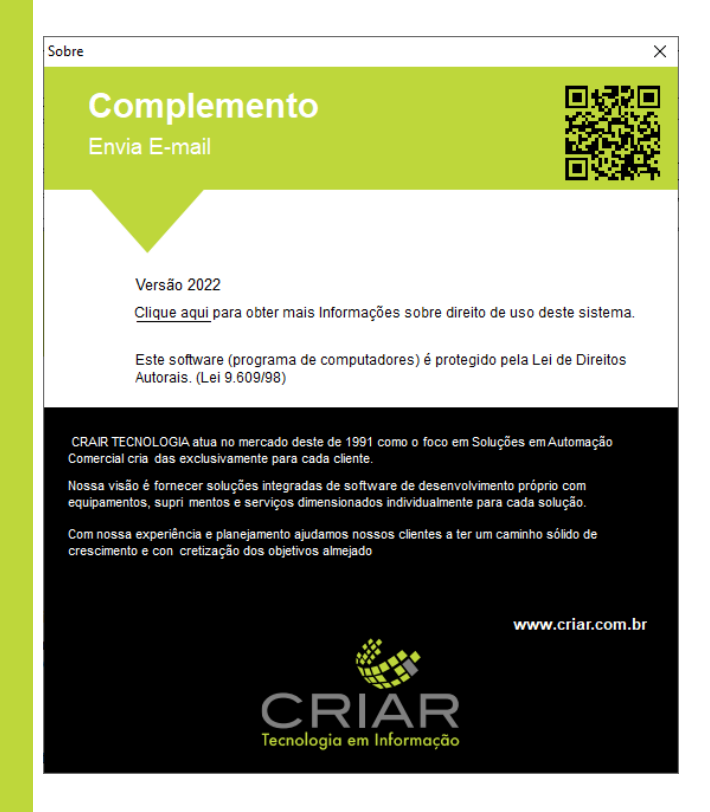

Sãir Para fechar a tela do Programa e Sair.